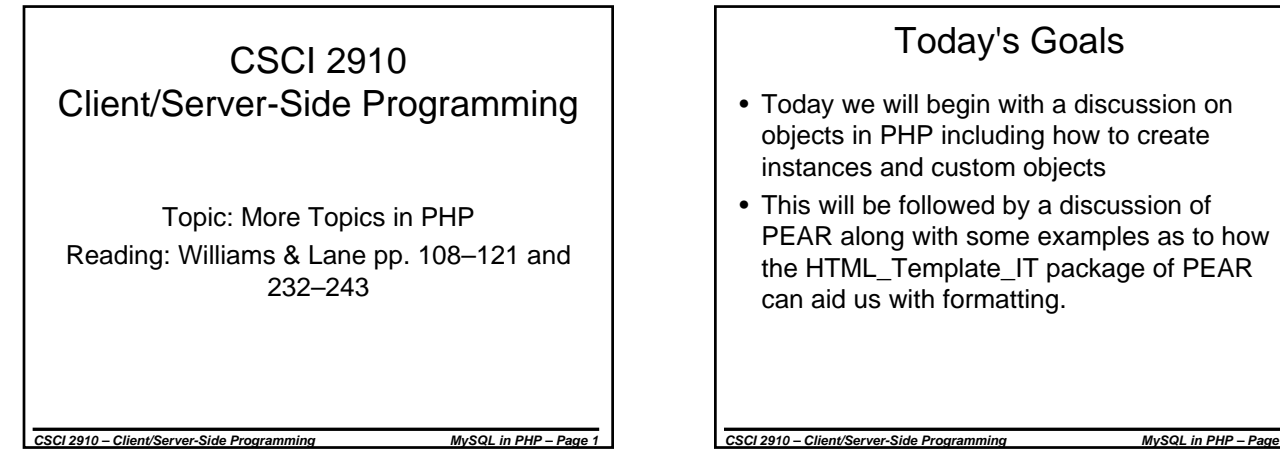

## Today's Goals

- Today we will begin with a discussion on objects in PHP including how to create instances and custom objects
- This will be followed by a discussion of PEAR along with some examples as to how the HTML\_Template\_IT package of PEAR can aid us with formatting.

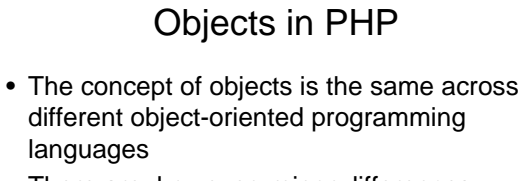

• There are, however, minor differences between how a programmer references objects using PHP

Creating a New PHP Object Instance

- Just like JavaScript, PHP uses the keyword "new" to create a new instance of an object.
- Example: \$ myinstance = new Object(args);
- Syntax elements:
	- Just like variables, the name used to identify the instance needs to begin with '\$'.
	- Many objects need arguments (the "args" part of the above example) in order to create a new instance. These are passed to a function called a constructor which initializes the instance.

*CSCI 2910 – Client/Server-Side Programming MySQL in PHP – Page 4*

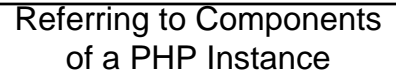

*CSCI 2910 – Client/Server-Side Programming MySQL in PHP – Page 3*

- In JavaScript, we used periods to delimit/separate the elements of an object hierarchy. For example:
- document.writeln("Hello, World!"); • In PHP, the operator "->" is used to
- delimit/separate the elements of an object hierarchy. For example:
	- \$object\_name->object\_function();
- As the parenthesis indicate, the above refers to a function. The same format is used for properties too, i.e., \$object\_name->property;

#### *CSCI 2910 – Client/Server-Side Programming MySQL in PHP – Page 5*

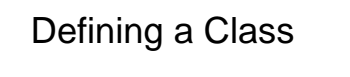

- A class is the definition used to create an instance.
- A class definition defines the class's name, its variables, and functions.
- A class definition can also contain functions used to initialize instances (constructors) and remove them (destructors).

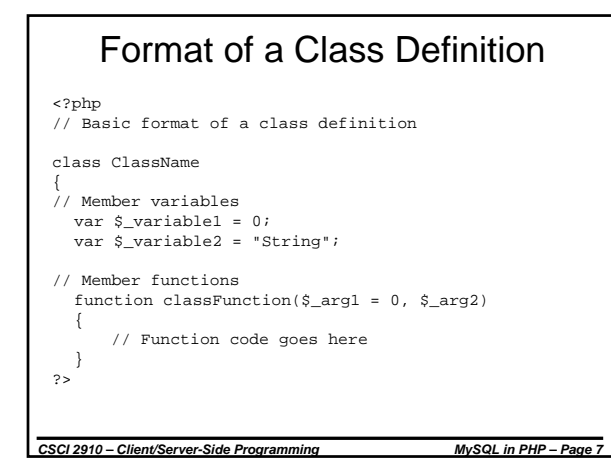

### Format of a Class Definition (continued)

- The keyword "class" followed by the class name is used to start the definition. Curly brackets are used to enclose all of the elements of the defintion.
- The keyword "var" is used to identify the class' variables.
- Variables can be initialized. Every time a new instance is created, the variables for that instance are initialized to these values.
- Functions are defined normally, but when contained within the curly brackets of the class, become member functions of the class.

*CSCI 2910 – Client/Server-Side Programming MySQL in PHP – Page 8*

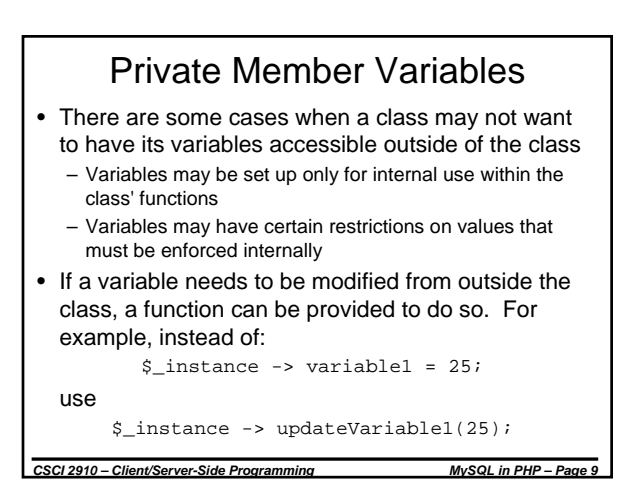

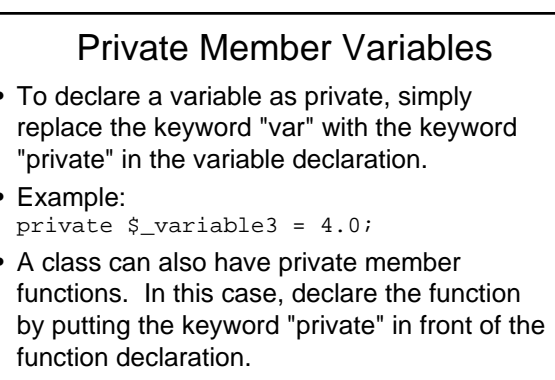

#### • Private variables are only available in PHP 5.

*CSCI 2910 – Client/Server-Side Programming MySQL in PHP – Page 10*

## Static Member Variables

- Each time an instance of a class is created, a whole new set of variables and functions for that instance is created along with it.
- It is possible to make it so that regardless of the number of instances of a class, only a single variable is created for that class.
- This allows all instances to share a single variable.
- To do this, replace the keyword "var" with the keyword "static" in the variable declaration.
- Static variables are only available in PHP 5.

*CSCI 2910 – Client/Server-Side Programming MySQL in PHP – Page 11*

#### **Constructors**

- When an instance is created, it may be necessary to go through an initialization process.
- This initialization process might be based on arguments passed from the code creating the instance.
- A function can be written for a class that is automatically called whenever an instance for that class is created. This is called a constructor.

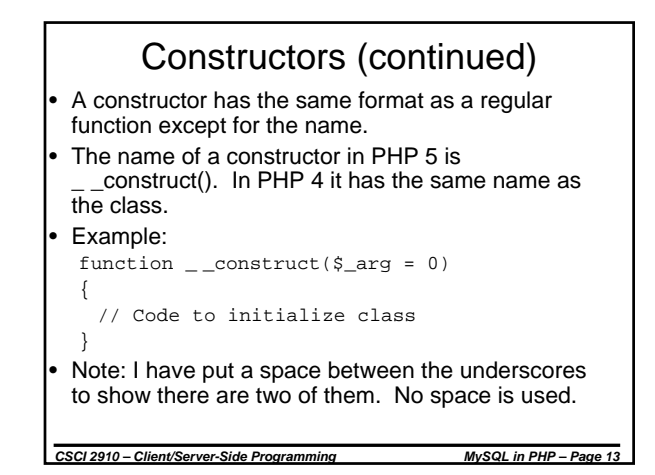

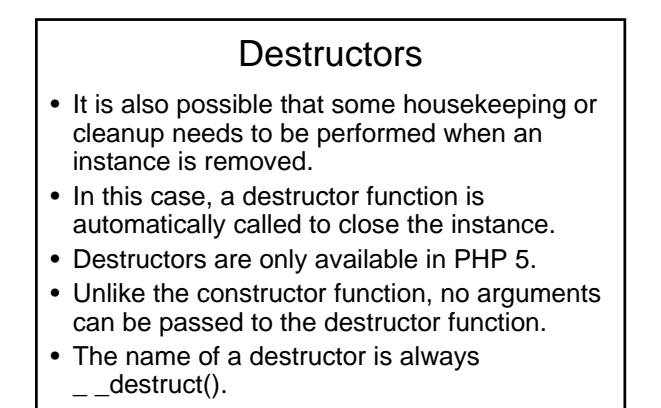

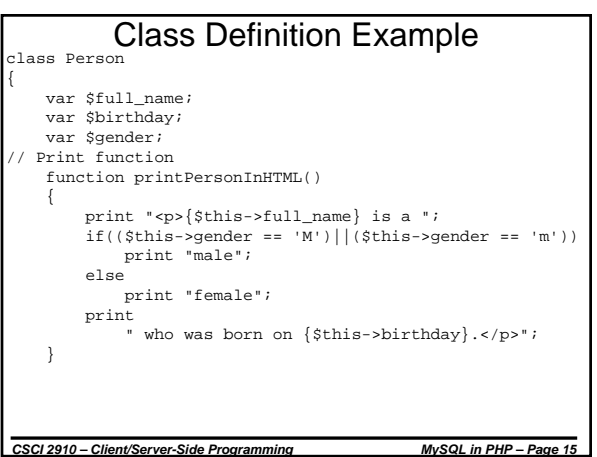

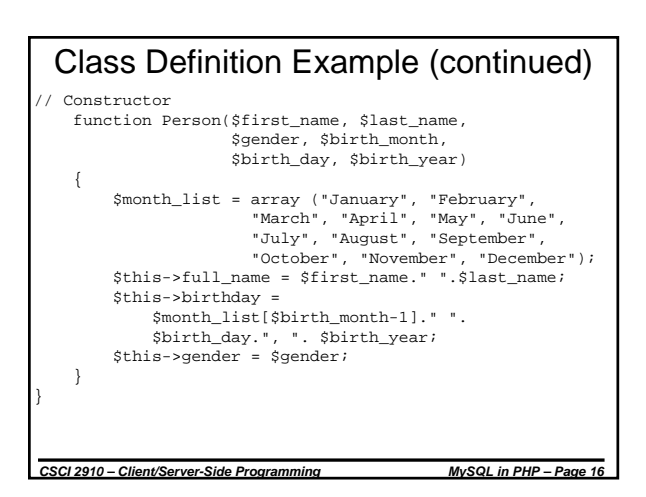

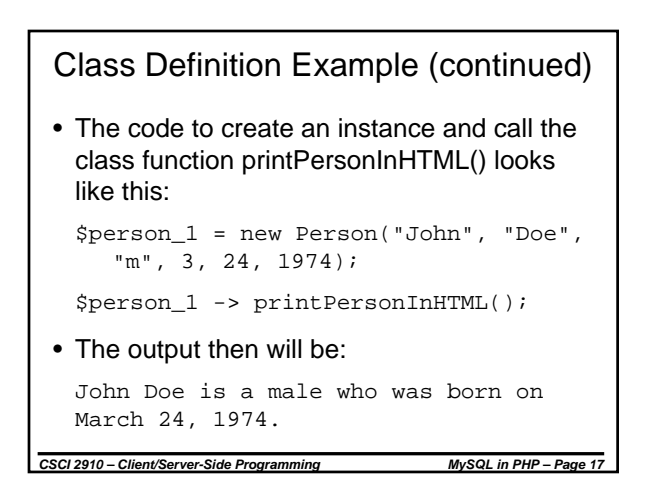

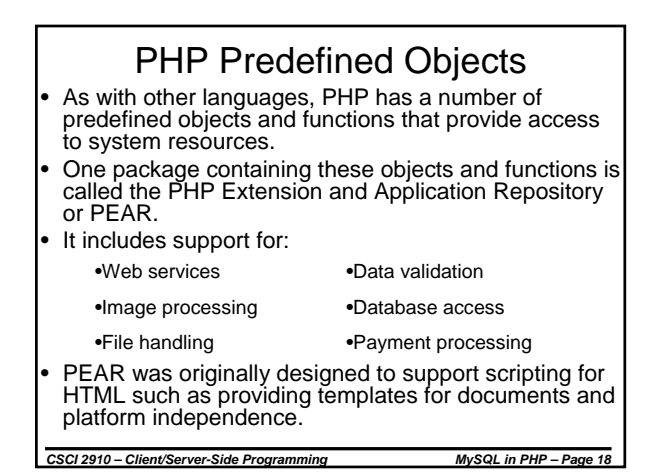

## PEAR Overview

The following descriptions of PEAR are copied from the pear.php.net website (source: http://pear.php.net/manual/en/introduction.php):

- "A structured library of open-sourced code for PHP users"
- "A system for code distribution and package maintenance"
- "A standard style for code written in PHP"
- "The PHP Extension Community Library (PECL)"
- "A web site, mailing lists and download mirrors to support the PHP/PEAR community"

*CSCI 2910 – Client/Server-Side Programming MySQL in PHP – Page 19*

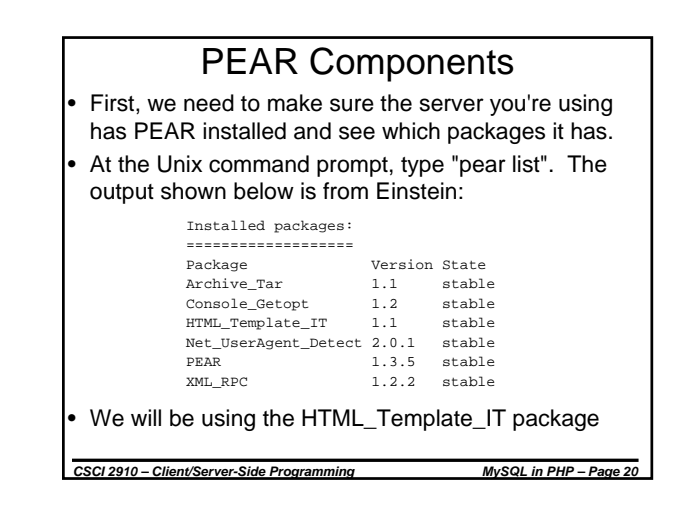

## Using HTML Templates

- Throughout this course, templates have been presented to offer a starting point for your web page development.
- Templates simplify the development process by allowing the programmer to avoid the tedious stuff.
- PEAR allows programmers to separate the HTML code from the PHP scripts.

*CSCI 2910 – Client/Server-Side Programming MySQL in PHP – Page 21*

• The PEAR package HTML\_Template\_IT allows us to do just that.

Using HTML\_Template\_IT

- First of all, the use of templates requires two files: – an HTML template with placeholders for values – PHP code to insert values at the placeholders
- The HTML template looks just like a normal HTML file except that there are additional tags to show where the PHP script is to insert values.
- The PHP script determines the values that are to be inserted into the HTML template at execution time, and the resulting HTML output is sent to the client.

*CSCI 2910 – Client/Server-Side Programming MySQL in PHP – Page 22*

#### *CSCI 2910 – Client/Server-Side Programming MySQL in PHP – Page 23* HTML\_Template\_IT Blocks • The HTML template is divided into regions called blocks. These blocks are used by PHP to identify the region being processed. • The format of a block is <!-- BEGIN block\_name --> ... block content ... <!-- END block\_name --> • The name of a block can consist of upper and lowercase letters, underscores and hyphens. There can be no spaces in a block name.

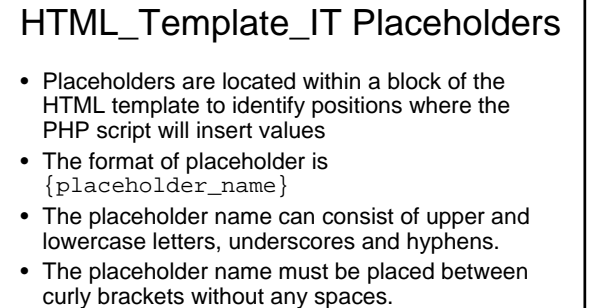

• Examples: {page\_title} {menuitem-1}

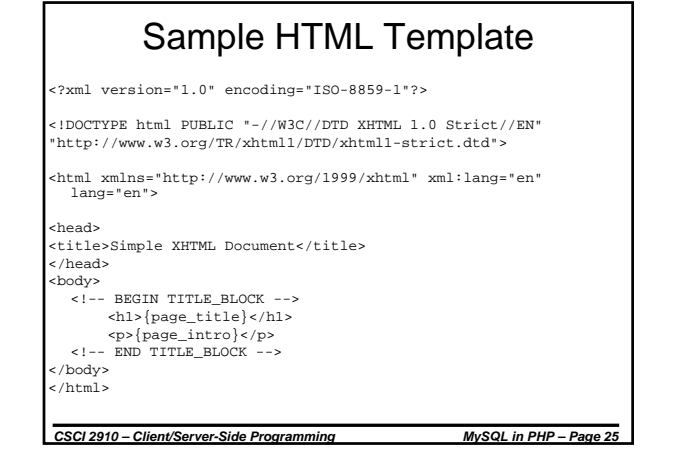

#### Populating the Template PHP is then used to populate the template • Associating a PHP script with an HTML template involves seven steps: 1. Include the PEAR Integrated Template 2. Create a template object to be used by the PHP script

- for function calls
- 3. Associate the template file with the object
- 4. Select a block to work with
- 5. Assign data to the placeholders
- 6. Parse (process) the block 7. Output the page

*CSCI 2910 – Client/Server-Side Programming MySQL in PHP – Page 26*

# Including the PEAR IT

- Including the PEAR Integrated Template is the same as including any file. It is recommended that you use the require\_once() function.
- require\_once() includes the specified file exactly once during the execution of the script, i.e., it prevents multiple includes.
- The file to include is IT.php which may appear in different places on different servers.
- Einstein has IT.php in the folder "/usr/local/lib/php/HTML/Template/"
- Code example: require\_once

("/usr/local/lib/php/HTML/Template/IT.php");

*CSCI 2910 – Client/Server-Side Programming MySQL in PHP – Page 27*

Creating the Template Object • Creating the template object is the same as creating any object using a constructor function.

- Code example: \$template = new HTML\_Template\_IT("./template\_folder");
- The argument for the constructor function is the directory where the templates will be found.

*CSCI 2910 – Client/Server-Side Programming MySQL in PHP – Page 28*

The "./" points to the current folder while "template\_folder" identifies a sub-folder.

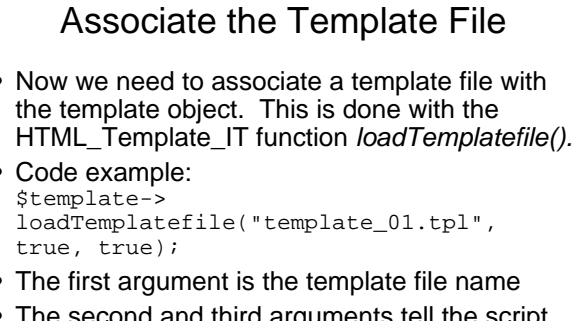

• The second and third arguments tell the script how to handle undefined blocks and placeholders.

*CSCI 2910 – Client/Server-Side Programming MySQL in PHP – Page 29*

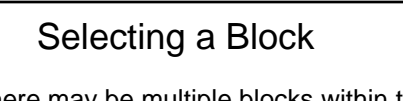

Since there may be multiple blocks within the template, the PHP script must identify which block is being used.

- This is done with the HTML\_Template\_IT function *setCurrentBlock()*.
- Code example: \$template-> setCurrentBlock("TITLE\_BLOCK");

## Assign Data to the Placeholders

- Once a block is selected, the placeholders need to be populated.
- This is done using the HTML\_Template\_IT function *setVariable()*.
- Code example: \$template->setVariable("page\_title", "Hello, World!");

*CSCI 2910 – Client/Server-Side Programming MySQL in PHP – Page 31*

## Parsing/Processing the Block

- Once you are finished setting the values of a block, it can be parsed or processed.
- This is done using the HTML\_Template\_IT function *parseCurrentBlock()*.

*CSCI 2910 – Client/Server-Side Programming MySQL in PHP – Page 32*

• Code example: \$template->parseCurrentBlock();

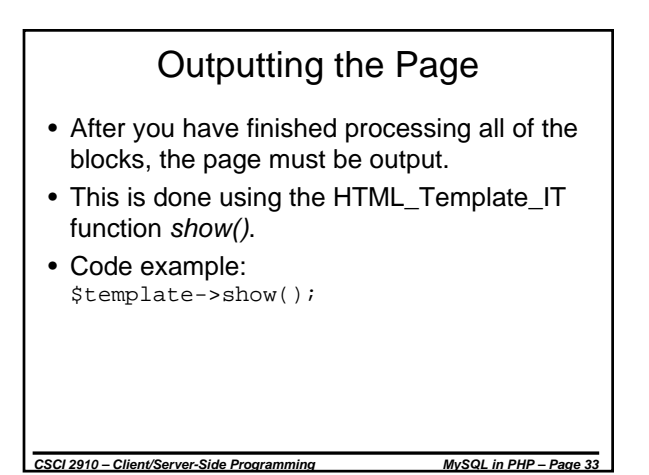

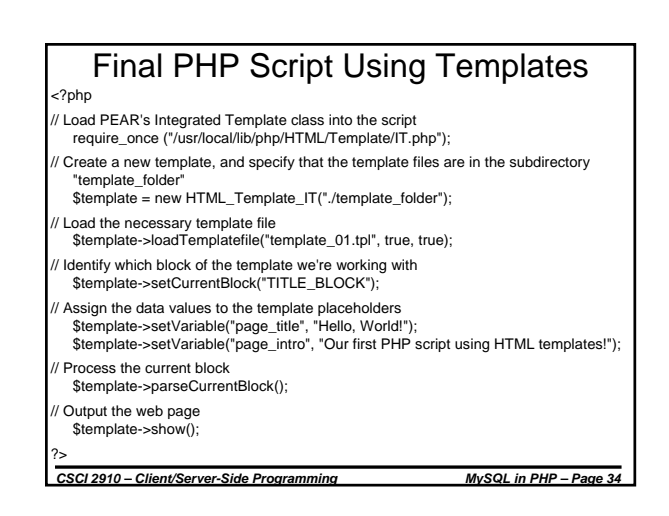

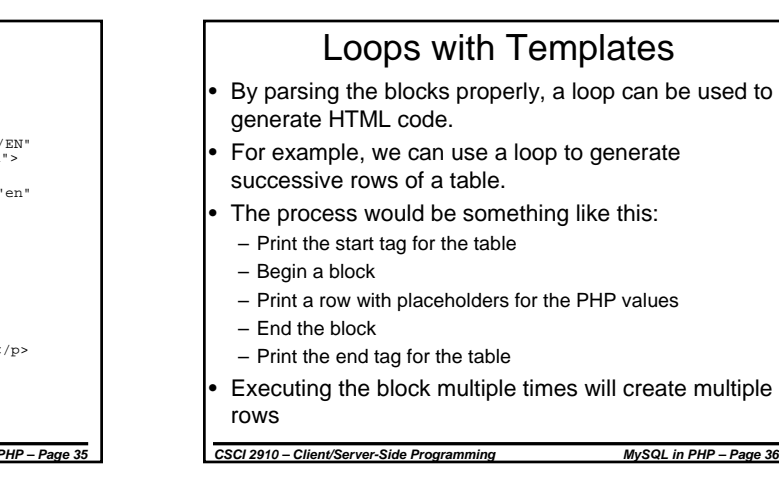

## <?xml version="1.0" encoding="ISO-8859-1"?>  $\verb|~$ <html xmlns="http://www.w3.org/1999/xhtml" xml:lang="en" lang="en">

The Result

<head>

```
<title>Simple XHTML Document</title>
</head>
<body>
      <h1>Hello, World!</h1>
      <p>Our first PHP script using HTML templates!</p>
</body>
</html>
```
# Loops with Templates (continued)

```
CSCI 2910 – Client/Server-Side Programming MySQL in PHP – Page 37
<body>
 <table align="center" border="2" 
 cellpadding="5">
 <!-- BEGIN TABLE_HEADING -->
    <tr><td>{column1}</td>
    <td>{column2}</td></tr>
 <!-- END TABLE_HEADING -->
 <!-- BEGIN TABLE_BLOCK -->
    <tr><td>{column1}</td>
    <td>{column2}</td></tr>
 <!-- END TABLE_BLOCK -->
 </table>
</body>
```
#### Loops with Templates (continued) As far as using this template with a PHP script is concerned, the PHP script will need to insert the values into the placeholders once for each execution of the loop The process inside the PHP loop would be something like this: – Set the current block – Set the values for the different placeholders

- Parse the current block
- Each time the loop was executed, a new row would be created.

*CSCI 2910 – Client/Server-Side Programming MySQL in PHP – Page 38*

*CSCI 2910 – Client/Server-Side Programming MySQL in PHP – Page 39* Loops with Templates (continued) <?php require\_once ("/usr/local/lib/php/HTML/Template/IT.php"); \$template = new HTML\_Template\_IT("./template\_folder"); \$template->loadTemplatefile("template\_02.tpl", true, true); // Create table column headings \$template->setCurrentBlock("TABLE\_HEADING"); \$template->setVariable("column1", "I");<br>\$template->setVariable("column2", "I<sup>2</sup>"); \$template->parseCurrentBlock(); // Create the 10 rows one at a time for (\$i = 0; \$i <10; \$i++) { \$template->setCurrentBlock("TABLE\_BLOCK"); \$template->setVariable("column1", \$i); \$template->setVariable("column2", (\$i\*\$i)); \$template->parseCurrentBlock(); } \$template->show(); ?>

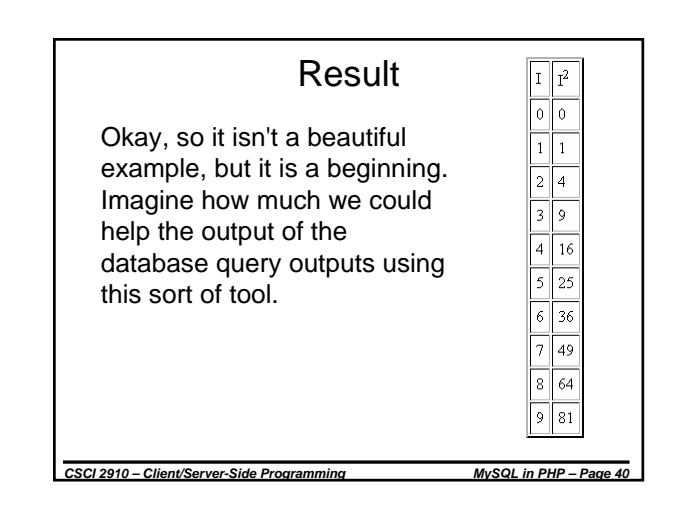

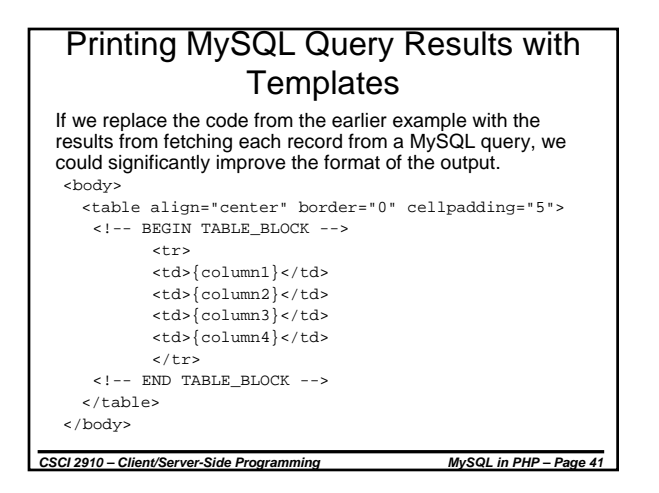

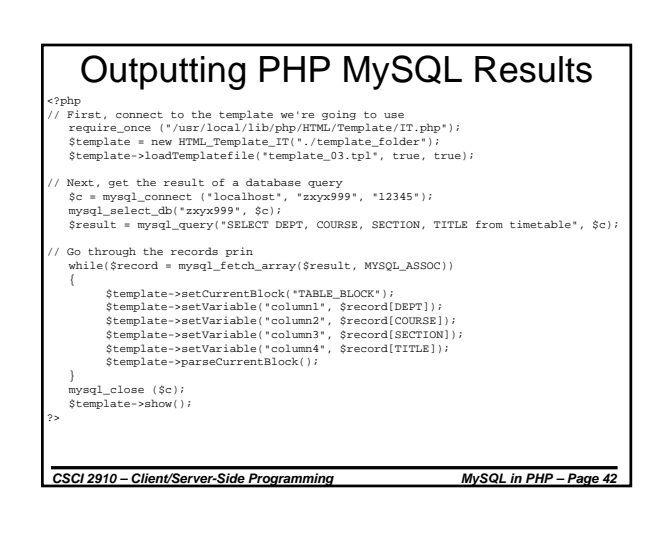

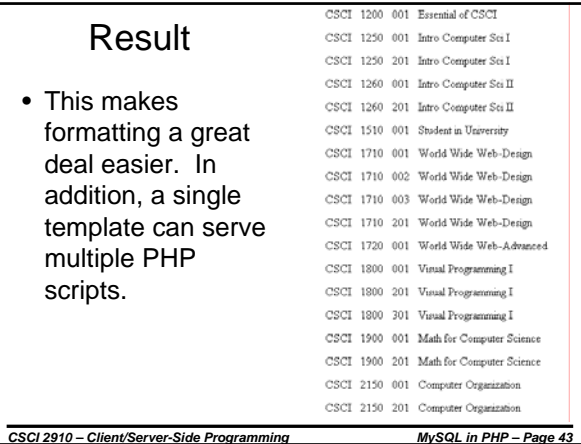

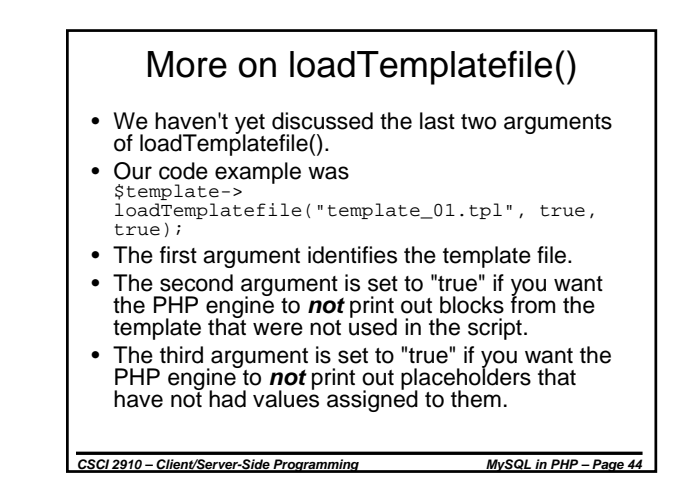